### **Models: Unipi Extension**

# PLEASE RETAIN THIS DOCUMENT FOR FUTURE REFERENCE

### **CAUTION**

The unit can be powered only by a power source in compliance with the unit's specifications. Using unsuitable power supply can result in damage to the unit or connected devices. Unplug all power supplies and voltage sources before any manipulation with the unit - danger of electrical injury or component damage!

Do not use the controller in potentially explosive atmospheres! The controller can be installed only by trained personnel with sufficient qualification. The unit can be installed only in a suitable environment following the product's technical specifications (interior with suitable temperature and humidity, switchboards protected against water intrusion, etc.).

All connected peripherals should comply with all standards and reaulations relevant to the country and the intended use.

## **Working conditions**

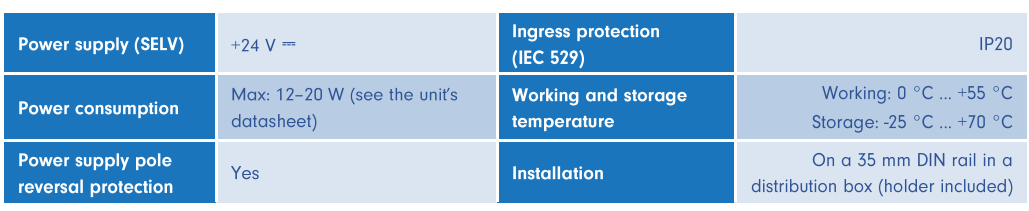

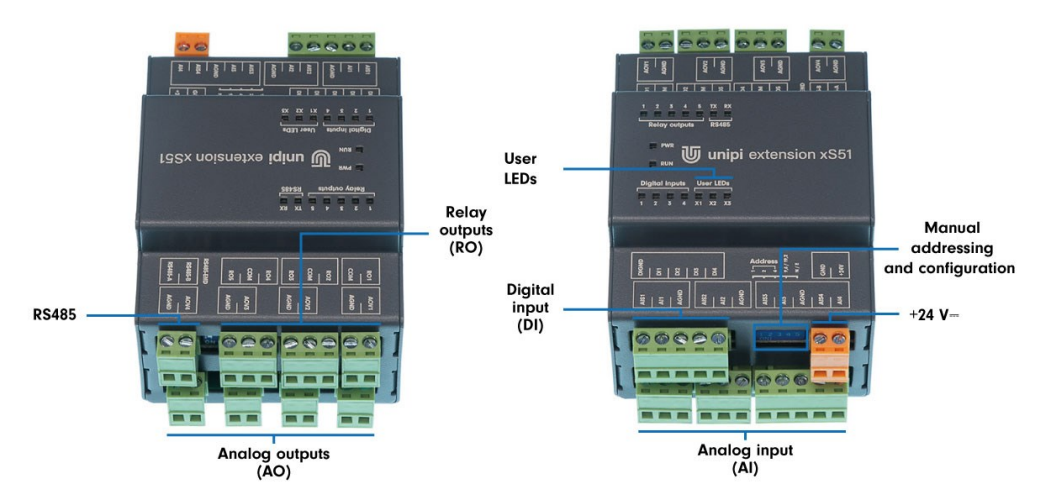

The number and position of I/O can vary for a particular unit (see Unipi Knowledge Base for details).

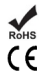

### **Compliance information**

Unipi Extension complies with the requirements of EMC, LVD and RoHS regulations relevant for European Union states.

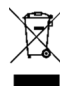

## WEEE Directive Statement for the European Union

Unipi Extension cannot be disposed of as household waste. Different rules for handling electric waste may apply in other jurisdictions.

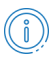

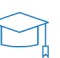

### **First steps**

The extension module and the control communicate via the RS485 serial line using Modbus RTU protocol. For all devices to communicate you need to configure matching communication parameters for each of them. However, each module must have its own unique Modbus address withing the bus.

Modules can be configured using color (HW configuration) switches placed next to the power connectors. Another option is configuration via Modbus registers (SW configuration). Configuration via DIP switches offers enough options for most applications, while configuration via Modbus registers provides broader possibilities (wider range of addresses and bitrates).

#### **NOTE**

HW configuration is recommended for the module's first use and the subsequent SW configuration upload.

## **SW configuration via Modbus RTU**

In the Mervis IDE, the modules are easily configurable (tutorial at https://kb.unipi.technology).

Default communication parameters (SW configuration\*):

- $\bullet$ Number of data bits: 8 bits (fixed)
- **Modbus Address:** 15
- 19 200 baud **Bitrate:**
- Parity: None

\*SW configuration of the module is used only when all address switches are set to 0 (OFF). Switch states are used only during the module's startup (connecting the power supply, SW reset, Master Watchdog).

### **DIP** switches

This modules have 5 switches located next to the power connector at the module's bottom. The no. 5 switch is closest to the power connector.

- $n. 1 \rightarrow$  Address bit 1 (OFF ignored, ON value +1)
- $n. 2 \rightarrow$  Address bit 2 (OFF ignored, ON value +2)  $\bullet$
- $n. 3 \rightarrow$  Address bit 3 (OFF ignored, ON value +4) ٠
- $n. 4 \rightarrow$  Bitrate selection (OFF 19 200, ON 9 600)  $\bullet$
- $n. 5 \rightarrow$  Parity selection (OFF even, ON none)  $\overline{\phantom{a}}$

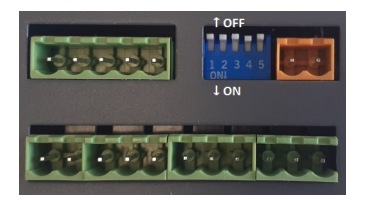

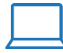

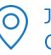

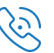